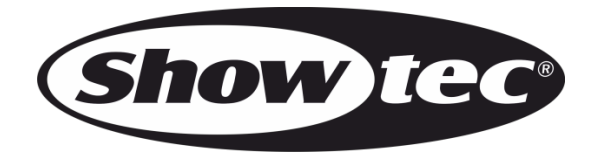

**MANUALE**

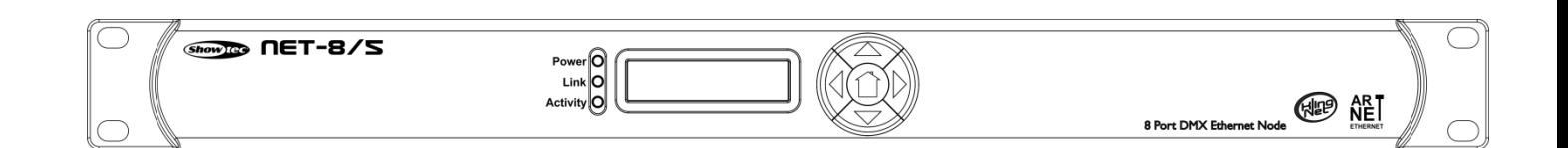

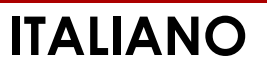

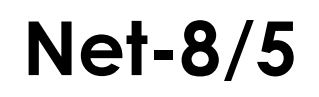

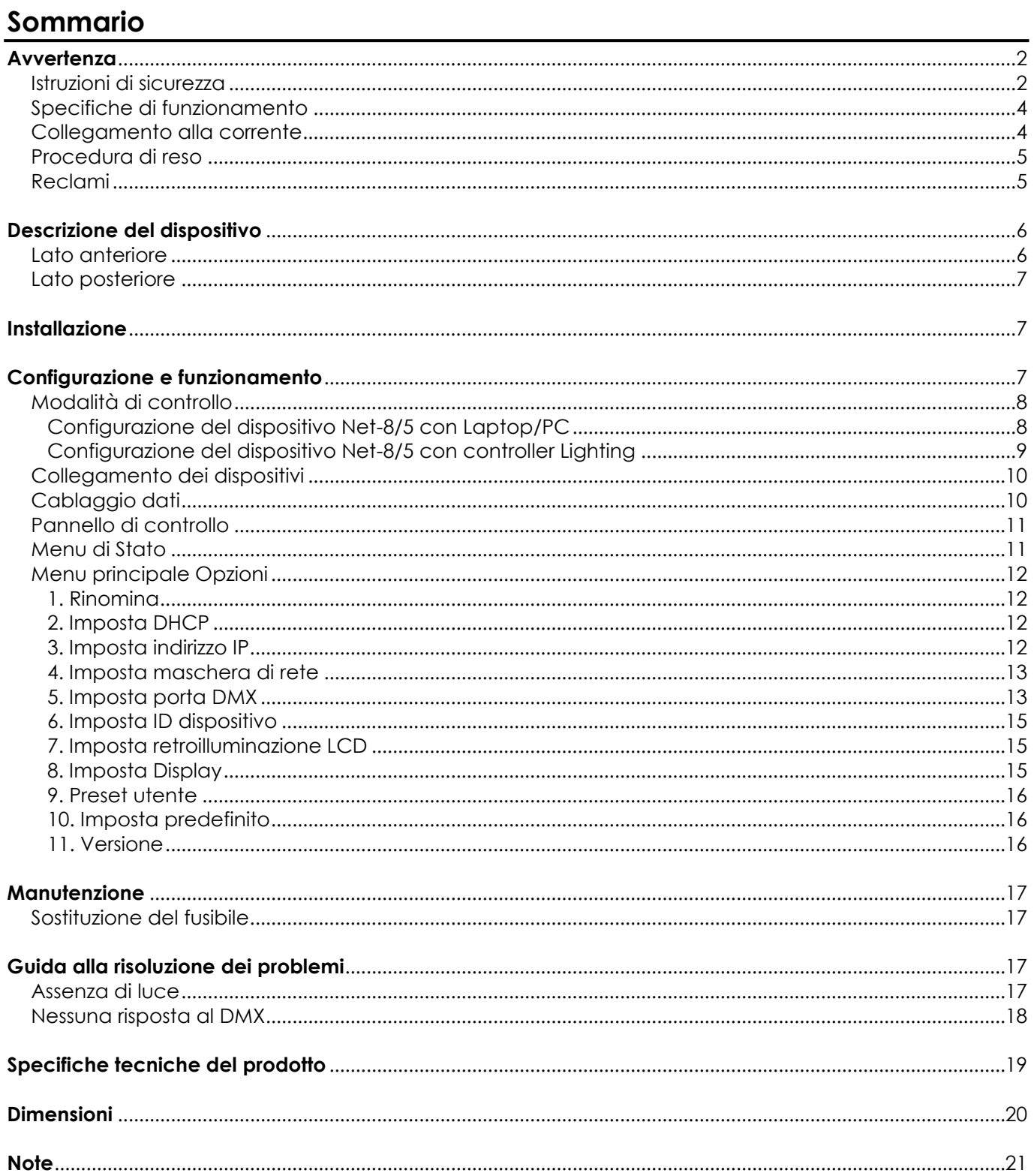

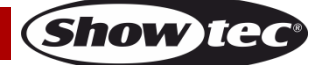

# <span id="page-2-0"></span>**Avvertenza**

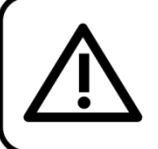

Per la vostra sicurezza vi invitiamo a leggere con attentione il presente manuale prima di iniziare le operazioni di configurazione!

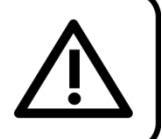

# **Istruzioni per il disimballaggio**

Al momento della ricezione del prodotto, aprire con delicatezza la confezione e verificarne i contenuti al fine di accertarsi che tutte le componenti siano presenti e che siano state ricevute in buone condizioni. Nel caso in cui alcune componenti risultino danneggiate in seguito al trasporto o ancora nel caso in cui la confezione riporti segni di trattamento non corretto invitiamo a comunicarlo immediatamente al rivenditore e a conservare i materiali dell'imballaggio. Mettere da parte lo scatolone e i materiali dell'imballaggio. Nel caso in cui un dispositivo debba essere reso alla fabbrica, è importante che lo stesso venga restituito nella propria confezione e con l'imballaggio originale.

### **La confezione contiene:**

- Showtec Net-8/5
- Cavo di alimentazione da Schuko a Pro, maschio (lunghezza: 1,3 m)
- Manuale dell'utente

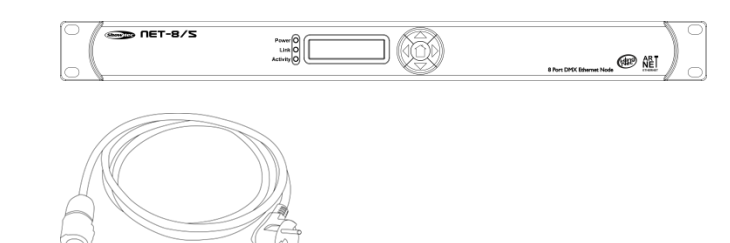

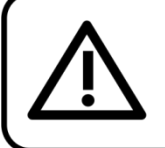

# **ATTENZIONE!**

Tenere questo dispositivo lontano da pioggia e umidità! Scollegare il cavo di alimentazione prima di aprire l'alloggiamento!

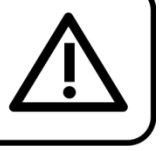

### <span id="page-2-1"></span>**Istruzioni di sicurezza**

Ogni persona coinvolta nel processo di installazione, funzionamento e manutenzione del dispositivo deve:

- essere qualificata
- attenersi alle istruzioni del presente manuale

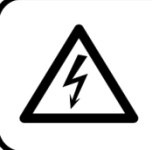

ATTENZIONE! Prestare attenzione in fase di utilizzo. Le tensioni pericolose possono provocare pericolose scosse elettriche quando vengono toccati i cavi!

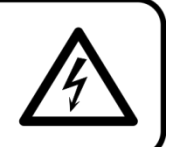

Prima di avviare la configurazione iniziale, verificare che non vi siano danni causati dal trasporto. Qualora si siano verificati danni in fase di trasporto, rivolgersi al rivenditore e non usare il dispositivo.

Al fine di mantenere condizioni perfette e di garantire un funzionamento sicuro, l'utente dovrà assolutamente attenersi alle istruzioni di sicurezza e agli avvertimenti indicati nel presente manuale. Ci teniamo a sottolineare che i danni causati dalle modifiche apportate manualmente al dispositivo non sono coperti dalla garanzia.

Questo dispositivo non contiene componenti riutilizzabili dall'utente. Per gli interventi di manutenzione invitiamo a rivolgersi unicamente a personale qualificato.

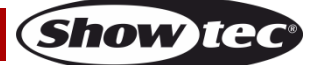

# **IMPORTANTE:**

Il produttore non accetterà alcuna responsabilità per eventuali danni causati dalla mancata osservanza del presente manuale o da modifiche non autorizzate apportate al dispositivo.

- Evitare che il cavo di alimentazione entri in contatto con altri cavi! Maneggiare il cavo di alimentazione e tutti i cavi di corrente prestando particolare attenzione!
- Non rimuovere mai etichette informative o etichette di avvertenza dall'unità.
- Non usare mai nessun tipo di oggetto per coprire il contatto di terra.
- Non lasciare mai i cavi allentati.
- Non collegare questo dispositivo a un pacco dimmer.
- Non accendere e spegnere il dispositivo in rapida sequenza; ciò potrebbe ridurne la durata di vita.
- Mentre il dispositivo è in funzione, non toccare l'alloggiamento a mani nude. Lasciar raffreddare il dispositivo per almeno 5 minuti prima di spostarlo.
- Non scuotere il dispositivo. Evitare di esercitare una pressione elevata in fase di installazione o utilizzo del dispositivo.
- Servirsi del dispositivo unicamente in spazi chiusi, per evitare che entri in contatto con acqua o altri liauidi.
- Servirsi del faro unicamente dopo aver verificato che l'alloggiamento sia saldamente chiuso e che tutte le viti siano serrate correttamente.
- Usare il dispositivo solo dopo aver acquisito familiarità con le sue funzioni.
- Evitare le fiamme e non posizionare il dispositivo vicino a liquidi o gas infiammabili.
- Tenere sempre chiuso l'alloggiamento in fase di funzionamento.
- Lasciare sempre uno spazio libero di almeno 50 cm intorno all'unità al fine di garantirne la corretta ventilazione.
- Scollegare sempre la spina dalla presa di corrente quando il dispositivo non è in uso o prima di procedere alle operazioni di pulizia! Afferrare il cavo di alimentazione solo dalla presa. Non estrarre mai la spina tirando il cavo di alimentazione.
- Verificare che il dispositivo non sia esposto a calore estremo, umidità o polvere.
- Verificare che la tensione disponibile non sia superiore a quella indicata sul pannello posteriore.
- Verificare che il cavo di alimentazione non venga mai strozzato o danneggiato. Verificare, a cadenze periodiche, il dispositivo e il cavo di alimentazione.
- Nel caso in cui il dispositivo cada o venga urtato, scollegare immediatamente l'alimentazione. Rivolgersi a un tecnico qualificato per richiedere un'ispezione di sicurezza prima di continuare a usare il dispositivo.
- Nel caso in cui il dispositivo sia stato esposto a grandi fluttuazioni di temperatura (ad esempio dopo il trasporto), attendere prima di accenderlo. L'aumento dell'acqua di condensa potrebbe danneggiare il dispositivo. Lasciare spento il dispositivo fino a che non raggiunge la temperatura ambiente.
- Nel caso in cui il dispositivo Showtec non funzioni correttamente, smettere immediatamente di usarlo. Imballare l'unità in modo sicuro (di preferenza con l'imballaggio originale), e farla pervenire al proprio rivenditore Showtec per un intervento di assistenza.
- Il dispositivo va usato unicamente da persone adulte. Il dispositivo deve essere installato fuori dalla portata dei bambini. Non lasciare mai l'unità in funzione senza che la stessa sia sorvegliata.
- Non cercare in alcun caso di bypassare l'interruttore termostatico o i fusibili.
- L'utente è responsabile del corretto posizionamento e utilizzo del dispositivo Net-8/5. Il produttore non accetterà alcuna responsabilità per danni causati da un cattivo uso o da un'installazione scorretta del dispositivo.
- Questo dispositivo rientra nella classe di protezione I. Sarà quindi necessario collegare il conduttore giallo/verde alla terra.
- Le riparazioni, l'assistenza e i collegamenti elettrici sono operazioni che vanno eseguite unicamente da un tecnico qualificato.
- GARANZIA: un anno dalla data d'acquisto.

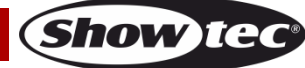

# <span id="page-4-0"></span>**Specifiche di funzionamento**

- Questo dispositivo non è stato progettato per un uso permanente. Delle regolari pause di funzionamento contribuiranno a garantire una lunga durata di vita del dispositivo senza difetti.
- La temperatura ambiente massima ta = 40°C non deve mai essere superata.
- L'umidità relativa non deve superare il 50% con una temperatura ambiente di 40° C.
- Nel caso in cui il dispositivo venga usato in altri modi rispetto a quelli descritti nel presente manuale, potrebbe subire danni invalidando così la garanzia.
- Qualsiasi altro uso potrebbe portare a pericoli quali ad esempio cortocircuiti, ustioni, scosse elettriche, incidenti, ecc.

Rischiate di mettere in pericolo la vostra sicurezza e quella di altre persone!

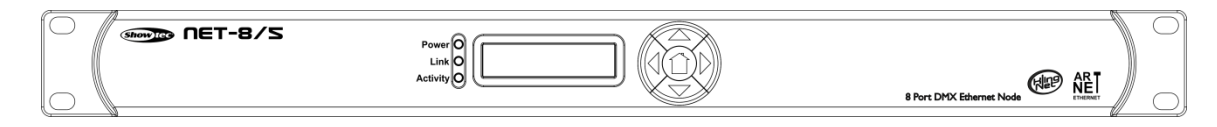

Il dispositivo Net-8/5 può essere montato in un rack da 19 pollici.

Un'errata installazione potrebbe provocare gravi danni a persone e oggetti!

### <span id="page-4-1"></span>**Collegamento alla corrente**

Collegare il dispositivo alla presa di corrente servendosi del cavo di alimentazione. Prestare sempre attenzione e verificare che il cavo del colore giusto sia collegato al posto giusto.

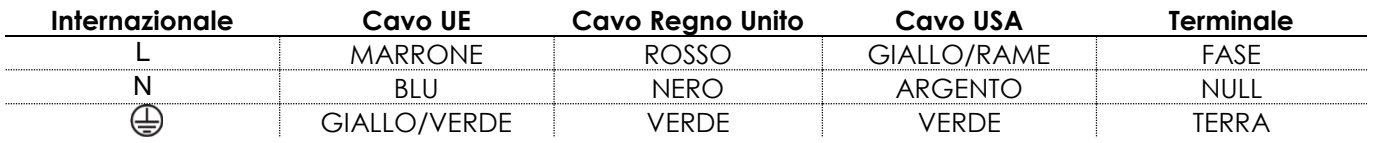

*Verificare che il dispositivo sia sempre collegato correttamente alla terra!*

*Un'errata installazione potrebbe provocare gravi lesioni e/o danni a persone e oggetti!*

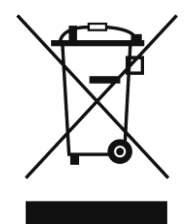

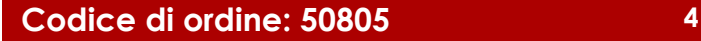

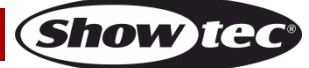

<span id="page-5-0"></span>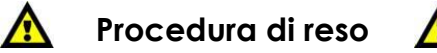

La merce resa deve essere inviata tramite spedizione prepagata nell'imballaggio originale; non verranno emessi ticket di riferimento.

Sulla confezione deve essere chiaramente indicato un Numero RMA (Return Authorization Number, Numero di Autorizzazione Reso). I prodotti resi

senza un numero RMA verranno respinti. Highlite non accetterà i beni resi e non si assume alcuna responsabilità. Contattare telefonicamente Highlite al numero 0031-455667723 o inviare un'e-mail all'indirizzo [aftersales@highlite.nl](mailto:aftersales@highlite.nl) e richiedere un numero RMA prima di rispedire la merce. Essere pronti a fornire numero di modello, numero di serie e una breve descrizione della causa del reso. Imballare in modo adeguato il dispositivo; eventuali danni derivanti da un imballaggio scadente rientrano fra le responsabilità del cliente. Highlite si riserva il diritto di decidere a propria discrezione se riparare o sostituire il prodotto (i prodotti). A titolo di suggerimento, un buon imballaggio UPS o una doppia confezione sono sempre dei metodi sicuri da usare.

#### **Nota: Nel caso in cui vi venga attributo un numero RMA, chiediamo gentilmente di indicare le seguenti informazioni su un foglio di carta da inserire all'interno della confezione:**

- 01) Il suo nome
- 
- 02) Il suo indirizzo
- 03) Il suo numero di telefono 04) Una breve descrizione dei sintomi

### <span id="page-5-1"></span>**Reclami**

Il cliente ha l'obbligo di verificare i beni ricevuti alla consegna al fine di notare eventuali articoli mancanti e/o difetti visibili o di eseguire questo controllo appena dopo il nostro annuncio del fatto che la merce è a sua disposizione. I danni verificatisi in fase di trasporto sono una responsabilità dello spedizioniere; sarà quindi necessario

segnalare i danni al trasportatore al momento della ricezione della merce.

È responsabilità del cliente notificare e inviare reclami allo spedizioniere nel caso in cui un dispositivo sia stato danneggiato in fase di spedizione. I danni legati al trasporto ci dovranno essere segnalati entro un giorno dalla ricezione della merce.

Eventuali spedizioni di resi dovranno essere post-pagate in qualsiasi caso. Le spedizioni di reso dovranno essere accompagnate da una lettera che spiega la motivazione del reso. Le spedizioni di reso nonprepagate verranno rifiutate, eccezion fatta nel caso in cui sussistano indicazioni contrarie per iscritto. I reclami nei nostri confronti vanno resi noti per iscritto o tramite fax entro 10 giorni lavorativi dalla ricezione della fattura. Dopo questo periodo di tempo i reclami non verranno più gestiti.

Dopo questo momento, i reclami verranno presi in considerazione unicamente nel caso in cui il cliente abbia rispettato tutte le sezioni dell'accordo, a prescindere dall'accordo da cui deriva l'obbligo.

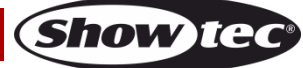

# <span id="page-6-0"></span>**Descrizione del dispositivo**

### **Caratteristiche**

Il nodo Showtec Net-8/5 è un dispositivo di routing di rete all'avanguardia in grado di convertire il segnale ArtNET in DMX512 e il segnale DMX512 in ArtNET. Su un singolo CAT5 sarà possibile trasmettere fino a un massimo di 4098 canali. Ciò rende il dispositivo NET-8/3 particolarmente adatto per gli eventi di piccola e grande scala. Il dispositivo NET-8/5 offre uno switch di rete integrato da usare come ripetitore Ethernet oltre che 8 universi DMX-512 isolati che possono essere usati come ingresso o uscita. Tutte le impostazioni possono essere effettuate dal menu facile da usare presente sul display grafico oltre che i pulsanti sulla parte anteriore.

- Supporta sia il protocollo Artnet che Klingnet
- Velocità dati 1 Gbps
- Ingresso o uscita con 8 universi DMX
- Ingresso e uscita di rete ad alta velocità
- Tensione in ingresso: 100-240VAC, 50/60 Hz
- Consumo di corrente: 20W max.
- Fusibile: F1A / 250V
- Collegamenti: 8 x USCITE XLR a 5 poli, 2 connettori Pro Power RJ45
- Protocollo di controllo: ArtNET, KlingNET, sACN, TCP/IPv4, DMX-512
- Display LCD per una facile configurazione
- Classificazione IP: IP20
- Temperatura di funzionamento: Da 0 a +40 °C
- Dimensioni: 483 x 143 x 44 mm (LxPxA); 19 pollici x 1HE (LxA)
- Peso: 2,22 kg

### <span id="page-6-1"></span>**Lato anteriore**

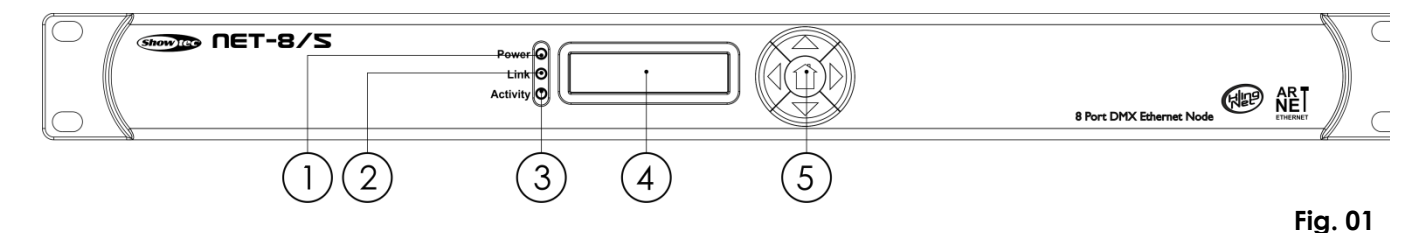

01) Indicatore LED di alimentazione

Questa spia si illumina quando viene attivata l'alimentazione.

- 02) Indicatore LED collegamento Questo indicatore si accende quando viene ricevuto un segnale di rete.
- 03) Indicatore LED attività Questo indicatore si accende quando viene ricevuto un segnale DMX.
- 04) Display LCD
- 05) Pulsanti Menu

# <span id="page-7-0"></span>**Lato posteriore**

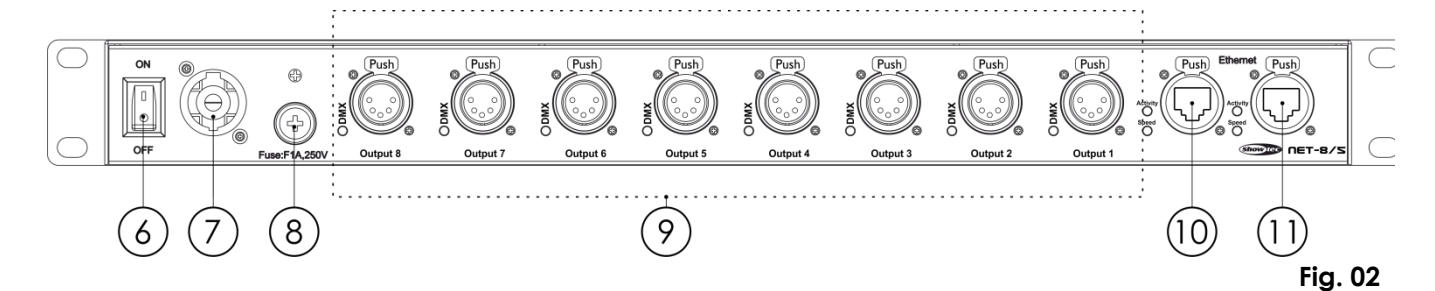

- 06) Interruttore di alimentazione ON/OFF
- 07) Ingresso del connettore di alimentazione Pro Power
- 08) Fusibile F1A / 250V
- 09) 8 USCITE DMX XLR a 5 poli con spie LED
- 10) Connettore Ethernet RJ45 1 con spie LED di attività e velocità
- 11) Connettore Ethernet RJ45 2 con spie LED di attività e velocità

# <span id="page-7-1"></span>**Installazione**

Togliere completamente l'imballaggio dal dispositivo Net-8/5. Accertarsi di rimuovere tutta la gomma e l'imbottitura di plastica. Collegare tutti i cavi.

**Non fornire alimentazione prima di aver installato e collegato tutto l'impianto.**

**Scollegare sempre dalla presa di corrente prima delle operazioni di pulizia o di manutenzione. I danni causati dal mancato rispetto di queste indicazioni non sono coperti dalla garanzia.**

# <span id="page-7-2"></span>**Configurazione e funzionamento**

Attenersi alle seguenti istruzioni, in linea con la modalità di funzionamento preferita. Prima di collegare l'unità verificare sempre che la sorgente di alimentazione corrisponda alla tensione indicata nelle specifiche tecniche del prodotto. Non cercare di far funzionare un prodotto progettato per 120V con una corrente a 230V o viceversa.

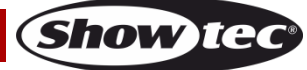

# <span id="page-8-0"></span>**Modalità di controllo**

### <span id="page-8-1"></span>**Configurazione del dispositivo Net-8/5 con Laptop/PC**

- 01) Fissare il distributore a un rack da 19 pollici.
- 02) Usare un cavo XLR a 5 poli per collegare il dispositivo Net-8/5 ai propri dispositivi servendosi delle uscite DMX.
- 03) Collegare lo switch di rete al dispositivo Net-8/5 (cavo cat. 5, 6, ecc.).
- 04) Collegare il Laptop/PC con switch di rete (cavo cat. 5, 6, ecc.).
- 05) Fornire alimentazione: Collegare il cavo di alimentazione elettrica dell'unità a una presa di corrente adeguata. Non fornire alimentazione prima di aver installato e collegato tutto l'impianto.
- 06) Impostare l'indirizzo IP da PC/Laptop su 2.0.0.1 e da nodo su 2.0.0.2.

#### **Configurazione del dispositivo Net-8/5 con Laptop/PC**

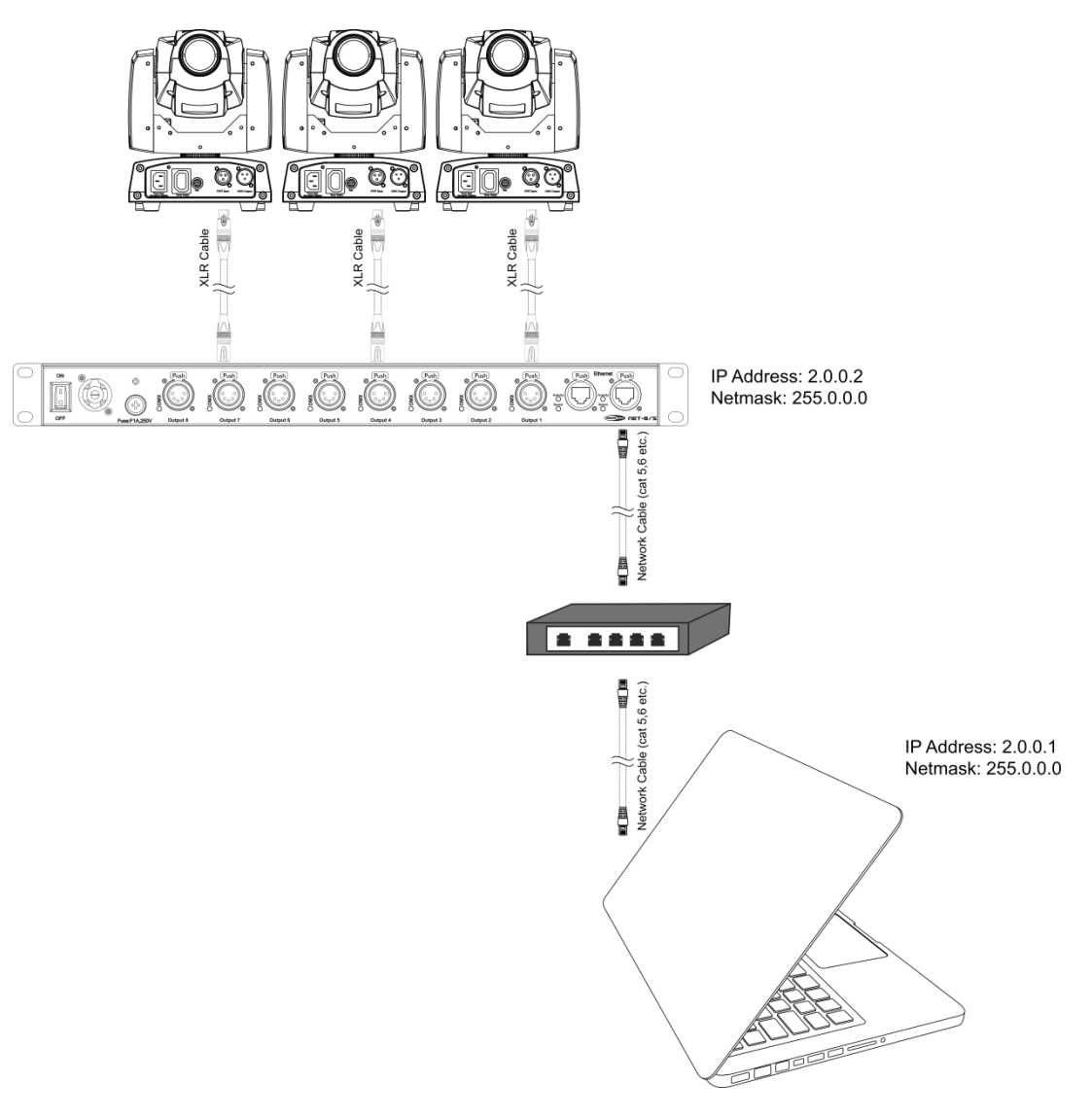

**Nota: Collegare tutti i cavi prima di collegare la corrente**

**Fig. 03**

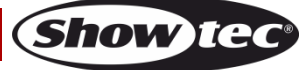

### <span id="page-9-0"></span>**Configurazione del dispositivo Net-8/5 con controller Lighting**

- 01) Fissare il distributore a un rack da 19 pollici.
- 02) Usare un cavo XLR a 5 poli per collegare il dispositivo Net-8/5 ai propri dispositivi servendosi delle uscite DMX.
- 03) Collegare lo switch di rete al dispositivo Net-8/5 (cavo cat. 5, 6, ecc.).
- 04) Collegare il controller luci con lo switch di rete (cavo cat. 5, 6, ecc.).
- 05) Fornire alimentazione: Collegare il cavo di alimentazione elettrica dell'unità a una presa di corrente adeguata. Non fornire alimentazione prima di aver installato e collegato tutto l'impianto.
- 06) Impostare l'indirizzo IP da Console su 2.0.0.1 e da nodo su 2.0.0.2.

### **Configurazione del dispositivo Net-8/5 con controller Lighting**

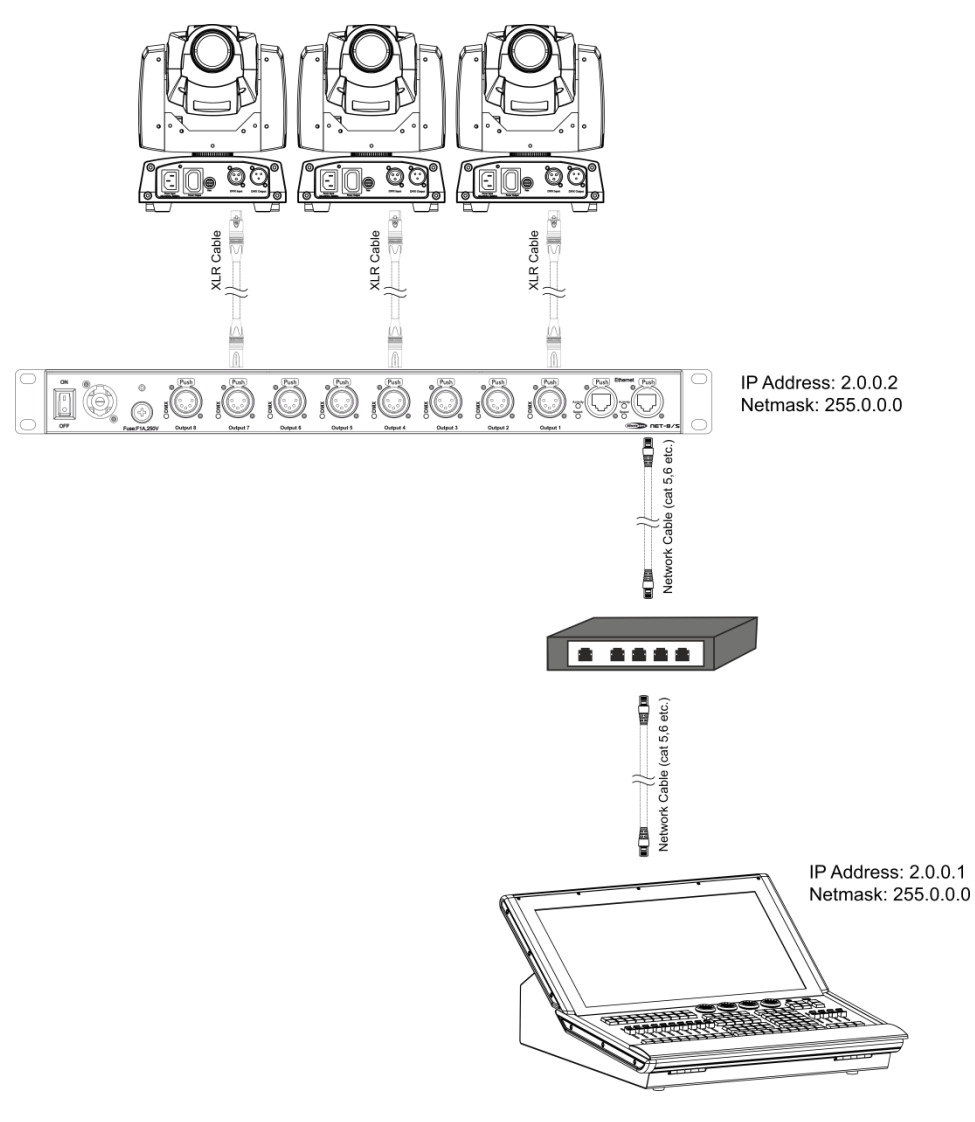

**Nota: Collegare tutti i cavi prima di collegare la corrente**

**Fig. 04**

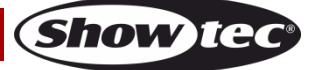

### <span id="page-10-0"></span>**Collegamento dei dispositivi**

Sarà necessario servirsi di un collegamento dati seriale per eseguire i programmi luci di uno o più dispositivi servendosi di un controller DMX-512 oppure per eseguire programmi sincronizzati su due o più dispositivi impostati in modalità master/slave. Il numero combinato di canali richiesti da tutti i dispositivi su un collegamento dati seriale determina il numero di dispositivi che il collegamento dati è in grado di supportare.

**Importante:** I dispositivi presenti su un collegamento dati seriale devono essere collegati a margherita in un'unica linea. Per essere conformi allo

standard EIA-485, non vanno collegati più di 30 dispositivi sullo stesso collegamento dati. Il collegamento di più di 30 dispositivi sullo stesso collegamento dati seriale senza ricorrere all'uso di uno splitter DMX isolato otticamente potrebbe provocare un deterioramento del segnale digitale DMX.

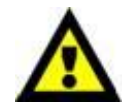

Distanza massima del collegamento dati DMX: 100 metri Numero massimo consigliato di unità su un collegamento dati DMX: 30 fari

### <span id="page-10-1"></span>**Cablaggio dati**

Per collegare i dispositivi fra di loro sarà necessario servirsi di cavi dati. È possibile acquistare cavi DMX certificati DAP Audio direttamente da un rivenditore/distributore oppure realizzare il proprio cavo in modo autonomo. Nel caso in cui si scelga di crearsi da soli il cavo, consigliamo di servirsi di cavi dati che trasportino un segnale di alta qualità e siano meno sensibili alle interferenze elettromagnetiche.

### **Cavi dati DMX DAP Audio**

- Cavo microfonico DAP Audio Basic multiuso. Bilanciato. XLR/Maschio 3-poli > XLR/Femmina 3 poli. **Codice di ordine** FL01150 (1,5 m), FL013 (3 m), FL016 (6 m), FL0110 (10 m), FL0115 (15 m), FL0120 (20 m).
- Cavo dati di tipo X, DAP Audio XLR/Maschio 3-poli > XLR/Femmina 3-poli. **Codice di ordine**  FLX0175 (0,75 m),
	- FLX01150 (1,5 m), FLX013 (3 m), FLX016 (6 m), FLX0110 (10 m).
- Cavi audio DAP per utenti esigenti con straordinarie qualità audio e connettori realizzati da Neutrik® **Codice di ordine** FL71150 (1,5 m), FL713 (3 m), FL716 (6 m), FL7110 (10 m).
- Cavi audio DAP per utenti esigenti con straordinarie qualità audio e connettori realizzati da Neutrik® **Codice di ordine** FL7275 (0,75 m), FL72150 (1,5 m), FL723 (3 m), FL726 (6 m), FL7210 (10 m).
- Cavo DAP Audio da 110 Ohm con trasmissione del segnale digitale. **Codice di ordine** FL0975 (0,75 m),

FL09150 (1,5 m), FL093 (3 m), FL096 (6 m), FL0910 (10 m), FL0915 (15 m), FL0920 (20 m).

• Adattatore DMX DAP Audio: 3-poli/5-poli. **Codice di ordine** FLA30.

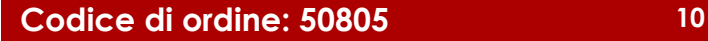

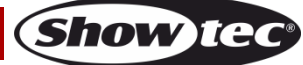

# <span id="page-11-0"></span>**Pannello di controllo**

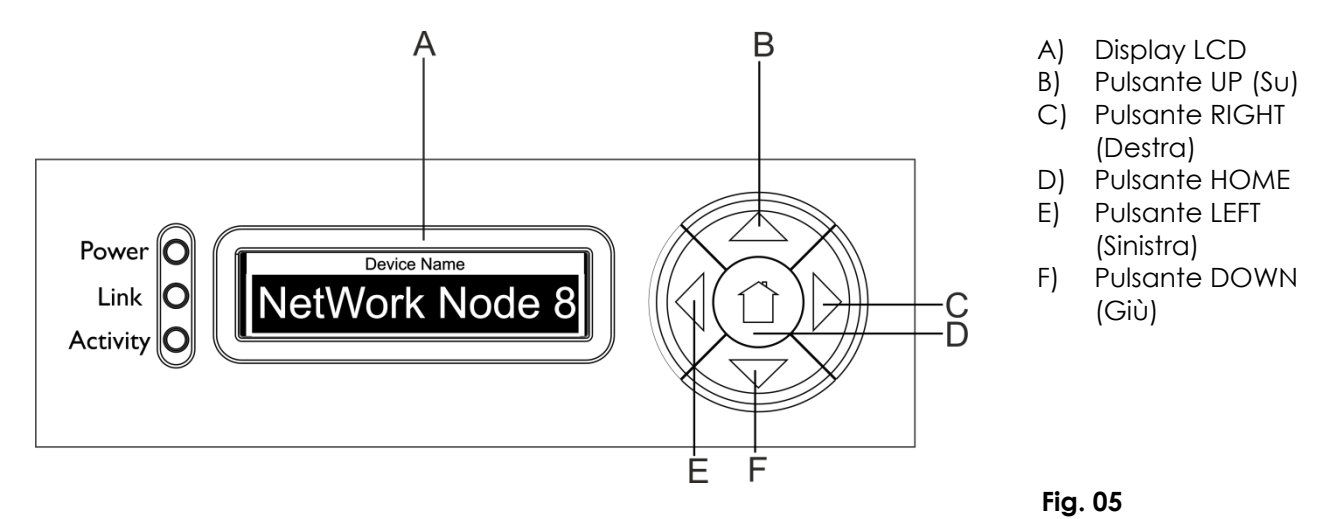

# <span id="page-11-1"></span>**Menu di Stato**

In modalità di avvio (**REEVOR NOGE 8)** sarà possibile vedere 4 diverse modalità di stato sul display. Fornisce informazioni immediate sui 4 parametri importanti. Sarà possibile scorrere servendosi dei pulsanti "**UP**/**DOWN**" tramite le 4 modalità.

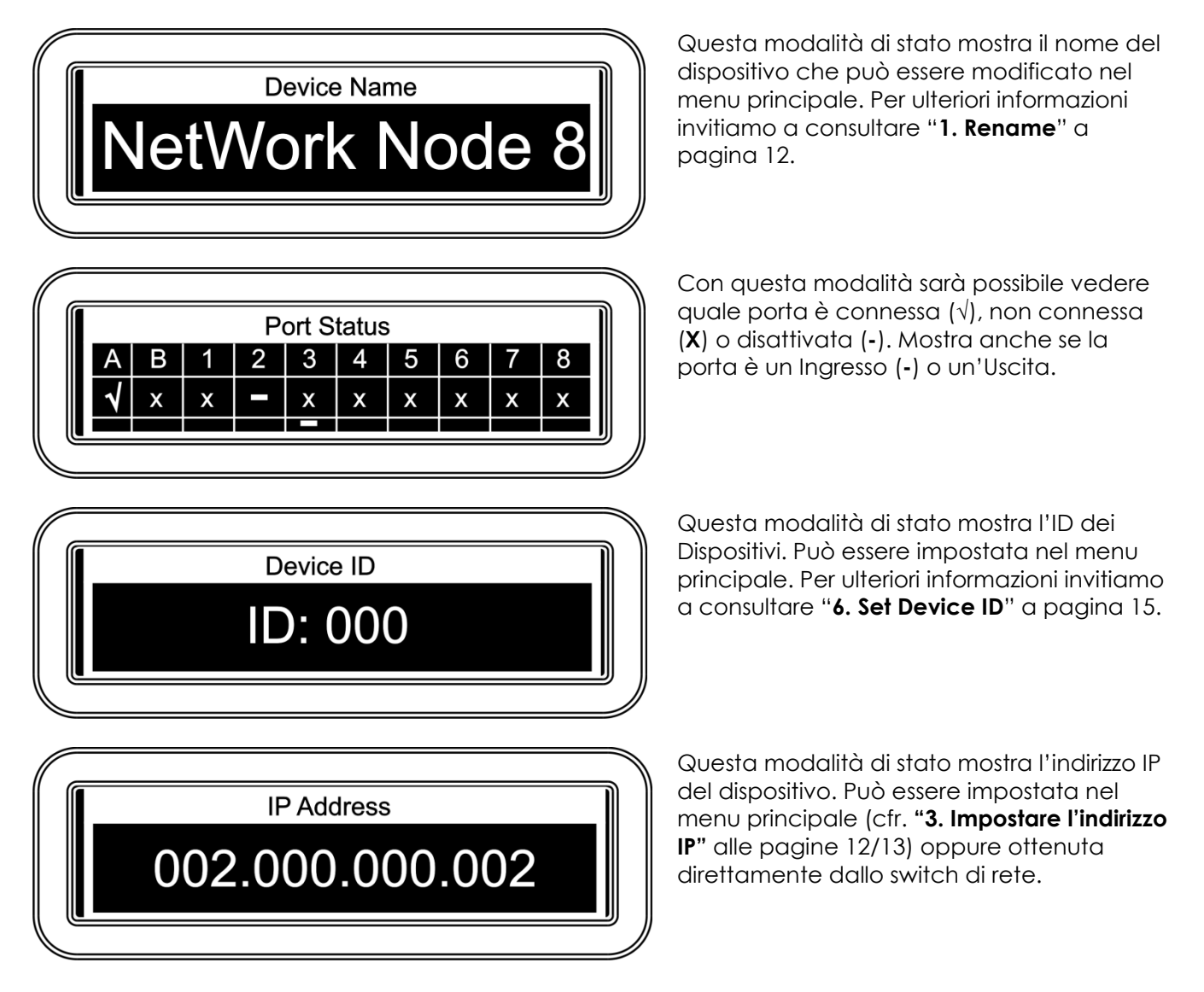

**Show** 

# <span id="page-12-0"></span>**Menu principale Opzioni**

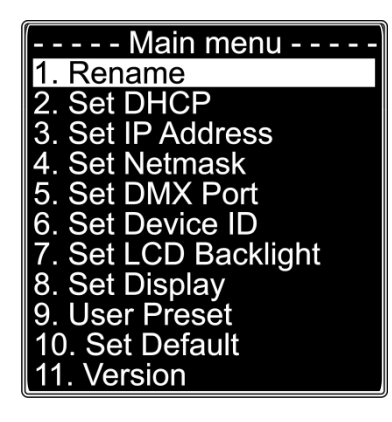

- 1. Rinomina
- 2. Imposta DHCP
- 3. Imposta indirizzo IP
- 4. Imposta maschera di rete
- 5. Imposta porta DMX
- 6. Imposta ID dispositivo
- 7. Imposta retroilluminazione LCD
- 8. Imposta Display
- 9. Preset utente
- 10. Imposta predefinito
- 11. Versione

**Nota:** Se non viene premuto nessun pulsante dopo 10 secondi, il display torna alla schermata di avvio (menu di stato).

### <span id="page-12-1"></span>**1. Rinomina**

- 01) Premere il pulsante **LEFT** per accedere al menu principale.
- 02) Nel menu principale, premere i pulsanti **UP/DOWN** per selezionare **Rename** e premere il pulsante **RIGHT** per aprire il sottomenu. Sul display compare:

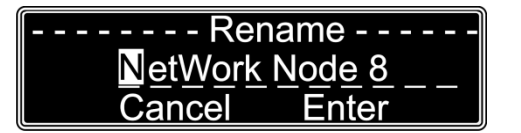

- 03) Premere i pulsanti **UP**/**DOWN** per scorrere le diverse lettere, **Cancel** o **Enter**.
- 04) Premere il pulsante **RIGHT** per selezionare una lettera. Verrà evidenziata la lettera selezionata.
- 05) Premere i pulsanti **UP**/**DOWN** per modificare la lettera selezionata. Premere il pulsante **RIGHT** per confermare.
- 06) Premere il pulsante **LEFT** per accedere al passaggio precedente.
- 07) Dopo aver modificato il nome, servirsi dei pulsanti **UP**/**DOWN** per selezionare **Cancel** per uscire senza salvare oppure **Enter** per salvare l'impostazione.
- 08) Premere il pulsante **RIGHT** per confermare l'opzione desiderata.

### <span id="page-12-2"></span>**2. Imposta DHCP**

- 01) Premere il pulsante **LEFT** per accedere al menu principale.
- 02) Nel menu principale, premere i pulsanti **UP/DOWN** per selezionare **Set DHCP** e premere il tasto destro **RIGHT** per aprire il sottomenu. Sul display compare:

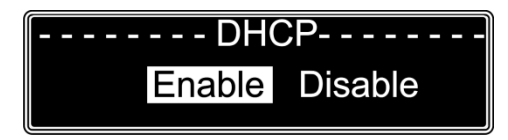

- 03) Premere i pulsanti **UP**/**DOWN** per scorrere fra le due opzioni **Enable** or **Disable**.
- 04) L'opzione selezionata verrà evidenziata.
- 05) Premere il pulsante **RIGHT** per confermare l'opzione desiderata.
- 06) Selezionando **Enable,** lo switch di rete fornirà automaticamente un indirizzo IP al dispositivo.
- 07) Selezionando **Disable** sarà possibile procedere manualmente all'impostazione dell'indirizzo IP.

### <span id="page-12-3"></span>**3. Imposta indirizzo IP**

- 01) Premere il pulsante **LEFT** per accedere al menu principale.
- 02) Nel menu principale, premere i pulsanti **UP/DOWN** per selezionare **Set IP Address** e premere il pulsante **RIGHT** per aprire il sottomenu. Sul display compare:

**Show te** 

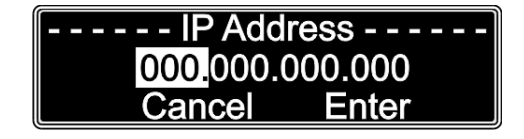

- 03) Premere i pulsanti **UP**/**DOWN** per scorrere i diversi numeri, **Cancel** o **Enter**.
- 04) Premere il pulsante **RIGHT** per selezionare tre numeri. I numeri selezionati verranno evidenziati.
- 05) Usare i pulsanti **UP/DOWN** per modificare i numeri (0-255).
- 06) Premere il pulsante **LEFT** per accedere al passaggio precedente.
- 07) Dopo aver modificato i numeri, premere i pulsanti **UP**/**DOWN** per selezionare **Cancel** o **Enter**.
- 08) Premere il pulsante **RIGHT** per confermare l'opzione desiderata.

#### <span id="page-13-0"></span>**4. Imposta maschera di rete**

- 01) Premere il pulsante **LEFT** per accedere al menu principale.
- 02) Nel menu principale, premere i pulsanti **UP/DOWN** per selezionare **Set Netmask** e premere il pulsante **RIGHT** per aprire il sottomenu. Sul display compare:

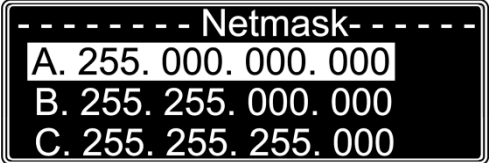

- 03) Premere i pulsanti **UP/DOWN** per scorrere le tre opzioni **A**, **B** o **C**.
- 04) L'opzione selezionata verrà evidenziata.
- 05) Premere il pulsante **RIGHT** per confermare l'opzione desiderata.

#### <span id="page-13-1"></span>**5. Imposta porta DMX**

- 01) Premere il pulsante **LEFT** per accedere al menu principale.
- 02) Nel menu principale, premere i pulsanti **UP/DOWN** per selezionare **Set DMX PORT** e premere il pulsante **RIGHT** per aprire il sottomenu. Sul display compare:

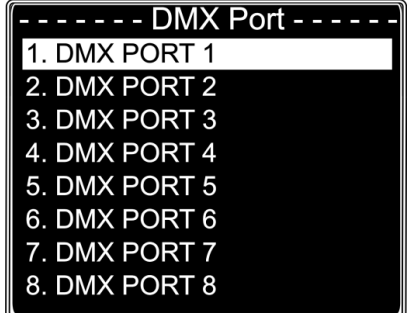

- 03) Premere i pulsanti **UP/DOWN** per spostarsi fra le porte 1-8.
- 04) Premere il pulsante **RIGHT** per selezionare una porta. La porta selezionata verrà evidenziata.
- 05) Sulla schermata successiva compare:

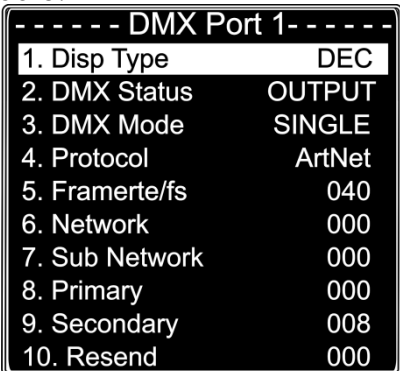

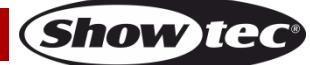

- 06) Servirsi dei pulsanti **UP**/**DOWN** per scorrere fra le 10 opzioni. Per ulteriori spiegazioni rimandiamo alla pagina successiva.
- 07) Premere il pulsante **RIGHT** per selezionare un'opzione. L'opzione selezionata verrà evidenziata.
- 08) Premere i pulsanti **UP**/**DOWN** per modificare l'opzione desiderata e confermare col pulsante **RIGHT**.
- 09) Premere il pulsante **LEFT** per andare al sottomenu precedente.
- 10) Premere nuovamente il pulsante **LEFT** per tornare al menu principale.

### **Opzioni di spiegazione porta DMX**

- 1. Disp Type Con questa opzione sarà possibile selezionare fra due formati di display: Esadecimale (0-F) o Decimale (0-255).
- 2. Stato DMX Questa opzione serve per impostare lo stato della porta. Può essere **Output**, **Input** o **Disable**.
- 3. Modalità DMX Con questa opzione sarà possibile impostare la modalità DMX a seconda della stato a cui viene assegnata la porta.

Se la porta è un **Ingresso** sarà possibile scegliere fra due opzioni: **NORMAL** o **BACKUP**.

**NORMAL**: La porta DMX riceve il segnale DMX e lo invia al primo universo selezionato ArtNet.

**BACKUP**: In caso di guasto o quando non ci sono valori DMX sul primo universo ArtNet selezionato per più di 3 secondi, il dispositivo NET 8/5 inizia automaticamente a inviare i valori DMX dalla porta di backup.

Se la porta è un'uscita, **Output**, sarà possibile scegliere fra tre opzioni: **SINGLE**, **HTP** o **LTP**.

**SINGLE:** Il segnale DMX viene inviato alla porta DMX dal primo universo ArtNet selezionato.

**HTP (Il valore più elevato ha la precedenza)** Il segnale DMX viene inviato alla porta DMX dalla fusione del 1° e del 2° universo ArtNet selezionato. Confronterà i valori degli ingressi e invia il valore **più alto** alla porta DMX per ciascun canale DMX in entrambi gli universi.

LTP (Il valore più recente ha la precedenza) Il segnale DMX viene inviato alla porta DMX dalla fusione del 1° e del 2° universo ArtNet selezionato. Confronterà i valori degli ingressi e invia il valore **modificato più di recente**  alla porta DMX per ciascun canale DMX in entrambi gli universi.

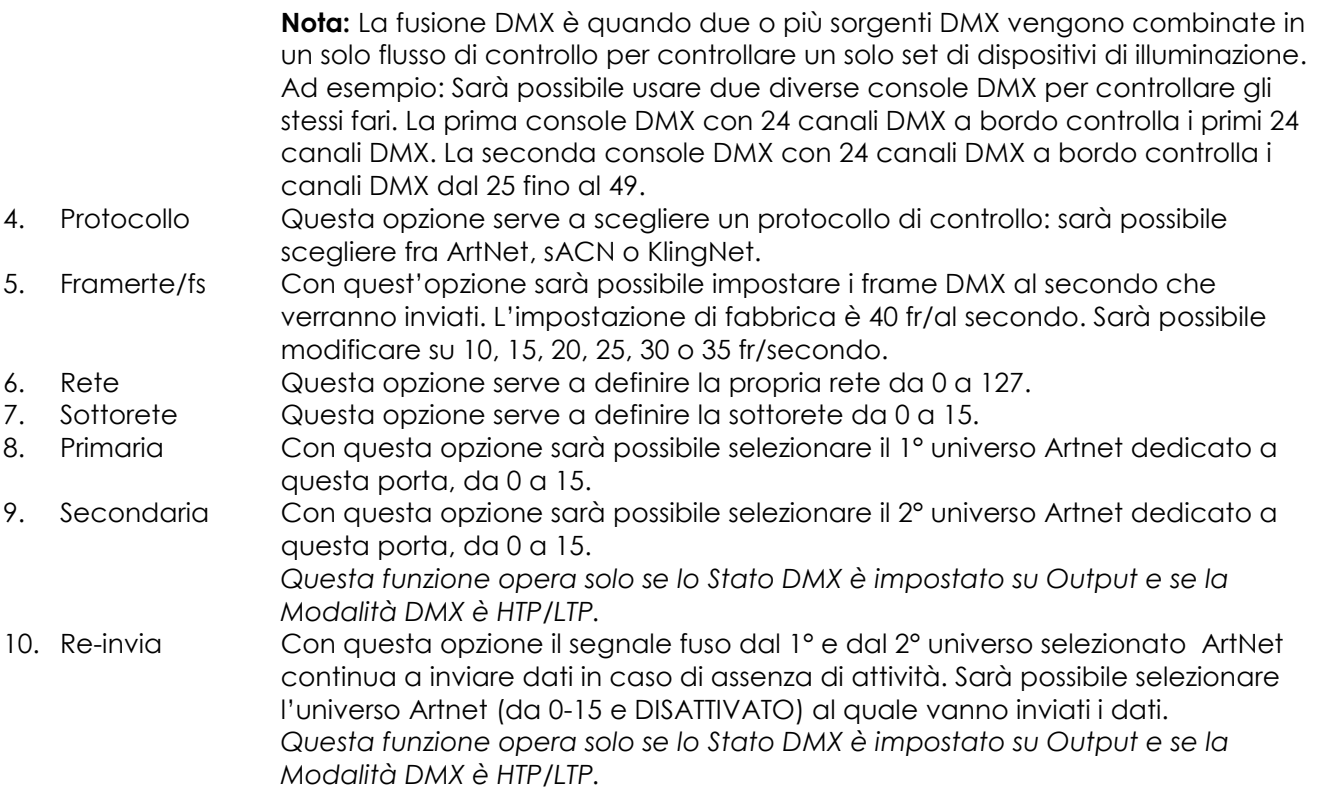

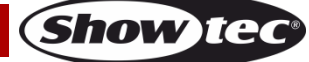

### <span id="page-15-0"></span>**6. Imposta ID dispositivo**

- 01) Premere il pulsante **LEFT** per accedere al menu principale.
- 02) Nel menu principale, premere i pulsanti **UP/DOWN** per selezionare **Set Device ID** e premere il pulsante **RIGHT** per aprire il sottomenu. Sul display compare:

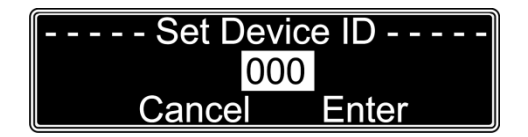

- 03) Premere i pulsanti **UP**/**DOWN** per scorrere i diversi numeri, **Cancel** o **Enter**.
- 04) Premere il pulsante **RIGHT** per selezionare il numero. I numeri selezionati verranno evidenziati.
- 05) Usare i pulsanti **UP/DOWN** per modificare il numero selezionato da 0 a 255.
- 06) Dopo aver modificato il numero premere il pulsante **LEFT** per tornare al passaggio precedente.
- 07) Servirsi dei pulsanti **UP**/**DOWN** per selezionare **Cancel** o **Enter**.
- 08) Premere il pulsante **RIGHT** per confermare l'opzione desiderata.

#### <span id="page-15-1"></span>**7. Imposta retroilluminazione LCD**

- 01) Premere il pulsante **LEFT** per accedere al menu principale.
- 02) Nel menu principale, premere i pulsanti **UP/DOWN** per selezionare **LCD Backlight** e premere il pulsante **RIGHT** per aprire il sottomenu. Sul display compare:

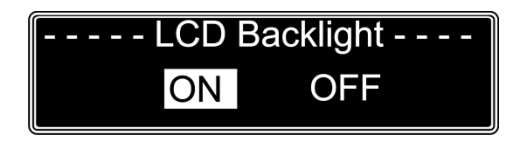

- 03) Premere i pulsanti **UP/DOWN** per scegliere fra "**ON**" oppure "**OFF**".
- 04) L'opzione selezionata verrà evidenziata.
- 05) Qualora venga scelto "**ON**" il display LCD si illumina sempre.
- 06) Scegliere "**OFF**" e il display si spegne se non viene premuto nessun pulsante dopo 30 secondi. Premere uno dei pulsanti del pannello di controllo e il display LCD si accende.
- 07) Premere il pulsante **RIGHT** per confermare l'opzione desiderata.

### <span id="page-15-2"></span>**8. Imposta Display**

- 01) Premere il pulsante **LEFT** per accedere al menu principale.
- 02) Nel menu principale, premere i pulsanti **UP/DOWN** per selezionare **Set Display** e premere il pulsante **RIGHT** per aprire il sottomenu. Sul display compare:

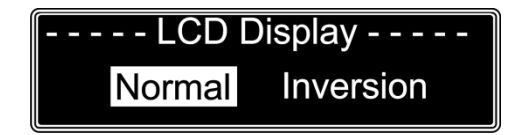

- 03) Premere i pulsanti **UP**/**DOWN** per scegliere "**Normal**" o "**Inversion**".
- 04) L'opzione selezionata verrà evidenziata.
- 05) Selezionando "**Normal**" il testo sul display LCD viene visualizzato in modo normale.
- 06) Selezionare "**Inversion**" e il testo sul display LCD viene visualizzto al contrario.
- 07) Premere il pulsante **RIGHT** per confermare l'opzione desiderata.

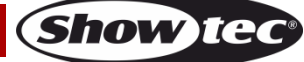

### <span id="page-16-0"></span>**9. Preset utente**

- 01) Premere il pulsante **LEFT** per accedere al menu principale.
- 02) Nel menu principale, premere i pulsanti **UP/DOWN** per selezionare **User preset** e premere il pulsante **RIGHT** per aprire il sottomenu. Sul display compare:

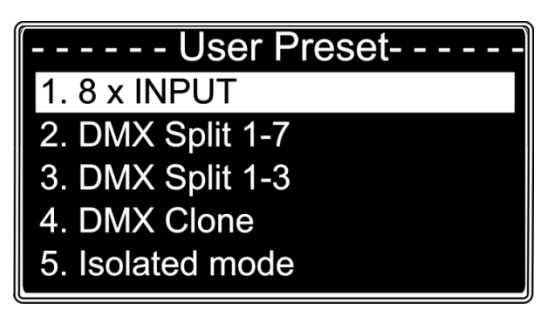

- 03) Premere i pulsanti **UP**/**DOWN** per scorrere fra le diverse opzioni.
	- **8 INGRESSI:** Il nodo converte 8 ingressi DMX512 in 8 universi separati ArtNet.
	- **DMX Split 1-7:** Splitter DMX con 1 ingresso e 7 uscite DMX isolate. DMX porta 1 è ingresso mentre DMX porte 2-8 sono uscite.
	- **DMX Split 1-3:** Splitter DMX con 2 ingressi e 3 uscite DMX isolate. DMX porta 1 è ingresso mentre DMX porte 2-4 sono uscite. DMX porta 5 è ingresso mentre DMX porte 6-8 sono uscite.
	- **Clona DMX**: Il nodo converte 4 ingressi DMX512 in 4 universi separati ArtNet e duplica i 4 segnali di ingresso sulle porte DMX 5-8. Sarà necessario eseguire una configurazione di rete a seconda della propria rete e del proprio ricevitore ArtNet.
	- **Modalità isolata:**Il nodo riceve 8 universi ArtNet separati, e li invia alle 8 porte di uscita DMX. Sarà necessario eseguire una configurazione di rete a seconda della propria rete e del proprio ricevitore ArtNet.
- 04) Selezionare uno dei 5 preset pre-programmati; il preset selezionato si illumina.
- 05) Premere il pulsante **RIGHT** per confermare il preset desiderato.

### <span id="page-16-1"></span>**10. Imposta predefinito**

- 01) Premere il pulsante **LEFT** per accedere al menu principale.
- 02) Nel menu principale, premere i pulsanti **UP/DOWN** per selezionare **Set Default** e premere il pulsante **RIGHT** per aprire il sottomenu. Sul display compare:

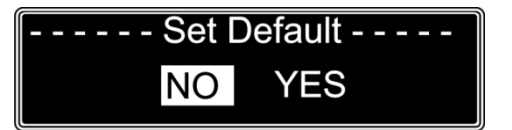

- 03) Premere i pulsanti **UP/DOWN** per scegliere fra "**NO**" oppure "**YES**".
- 04) L'opzione selezionata verrà evidenziata.
- 05) Scegliendo "**Yes**", il dispositivo verrà resettato e tutte le impostazioni effettuate verranno ripristinate ai valori di fabbrica.
- 06) Premere il pulsante **RIGHT** per confermare l'opzione desiderata.

### <span id="page-16-2"></span>**11. Versione**

- 01) Premere il pulsante **LEFT** per accedere al menu principale.
- 02) Nel menu principale, premere i pulsanti **UP/DOWN** per selezionare **Version** e premere il pulsante **RIGHT** per aprire il sottomenu. Sul display compare:

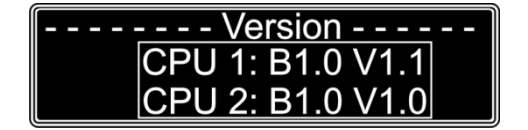

03) Il display mostra la versione software attuale del dispositivo.

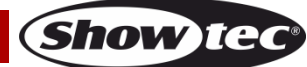

# <span id="page-17-0"></span>**Manutenzione**

L'operatore deve verificare che gli impianti di sicurezza e delle macchine vengano ispezionati da un esperto ogni anno nel contesto di una verifica di accettazione.

L'operatore deve verificare che gli impianti di sicurezza e delle macchine vengano ispezionati da un esperto ogni anno nel contesto di una verifica di accettazione.

Durante l'ispezione sarà necessario prendere in considerazione i seguenti punti:

- 01) Tutte le viti usate per l'installazione del dispositivo o di componenti dello stesso devono essere saldamente fissate e non devono essere corrose.
- 02) Non vi devono essere deformazioni sugli alloggiamenti, sugli elementi di fissaggio e sui punti di installazione.
- 03) Le componenti a movimento meccanico quali ad esempio assi, occhielli e altro, non devono recare segni di usura.
- 04) I cavi di alimentazione elettrica non devono recare segni di danni o usura meccanica.

Il dispositivo Showtec Net-8/5 richiede una manutenzione pressoché nulla. L'unità va comunque tenuta pulita. Scollegare l'alimentazione, quindi pulirla con un panno inumidito. Pulire il pannello del vetro anteriore con un detergente per vetri e un panno morbido. Non usare alcol o solventi. Non immergere in liquidi.

Tenere puliti i collegamenti. Scollegare l'alimentazione, quindi pulire le prese DMX e audio con un panno inumidito. Verificare che i collegamenti siano completamente asciutti prima di collegare la strumentazione o fornire energia elettrica.

# <span id="page-17-1"></span>**Sostituzione del fusibile**

Le sovratensioni momentanee, i corto-circuiti o fonti elettriche inadeguate potrebbero far saltare fusibili. Nel caso in cui il fusibile sia bruciato, il dispositivo non funzionerà. Nel caso in cui ciò si verifichi, invitiamo ad attenersi alle seguenti istruzioni.

- 01) Scollegare l'unità dalla presa di corrente elettrica.
- 02) Inserire un cacciavite a taglio nel coperchio del fusibile. Ruotare il cacciavite verso sinistra, e contemporaneamente esercitare una leggera pressione (ruotare e premere). Il fusibile verrà espulso.
- 03) Togliere il fusibile usato. Nel caso in cui sia marrone o comunque scuro, significa che è bruciato.
- 04) Inserire il fusibile sostitutivo nel supporto dove si trovava il vecchio fusibile. Reinserire il portafusibile. Verificare di servirsi di un fusibile dello stesso tipo e con le stesse specifiche tecniche. Consultare le specifiche tecniche sull'etichetta del prodotto per ulteriori dettagli in merito.

# <span id="page-17-2"></span>**Guida alla risoluzione dei problemi**

### <span id="page-17-3"></span>**Assenza di luce**

Questa guida alla risoluzione dei problemi è stata pensata per risolvere problemi semplici. Nel caso in cui si verifichi un problema, attenersi ai seguenti passaggi della seguente procedura in ordine fino a che non si trova una soluzione. Una volta che il dispositivo funziona correttamente, non eseguire nessuno dei seguenti passaggi.

Nel caso in cui il faro non funzioni correttamente, rivolgersi a un tecnico per eseguire un intervento. Ipotizzare tre potenziali aree di problema: l'alimentazione, il distributore o il fusibile.

- 01) Alimentazione. Verificare che l'unità sia collegata a una presa di corrente adeguata.
- 02) Il distributore. Riportare il dispositivo Net-8/5 al proprio rivenditore Showtec.
- 03) Il fusibile. Sostituire il fusibile. Rimandiamo a pagina 17 per la sostituzione del fusibile.
- 04) Nel caso in cui i precedenti punti sembrino essere in regola, collegare nuovamente l'unità alla presa di corrente.
- 05) Nel caso in cui non sia possibile determinare la causa del problema, non aprire il dispositivo Net-8/5; questa operazione potrebbe danneggiare l'unità e invalidare la garanzia.
- 06) Rendere il dispositivo al proprio rivenditore Showtec.

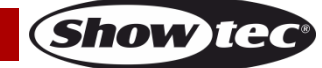

### <span id="page-18-0"></span>**Nessuna risposta al DMX**

Risposta: Ipotizzare la presenza di problemi al cavo o ai connettori DMX, un'anomalia di funzionamento del controller o ancora un'anomalia di funzionamento della scheda DMX del dispositivo.

- 01) Controllare l'impostazione DMX. Verificare che gli indirizzi DMX siano corretti.
- 02) Controllare il cavo DMX: scollegare l'unità; sostituire il cavo DMX; collegare nuovamente alla corrente elettrica. Riprovare il controllo DMX.
- 03) Stabilire se il guasto è nel DMX recorder, nel controller luci oppure nell'effetto luminoso. Il controller funziona correttamente con altri prodotti DMX? In caso negativo, far riparare il controller. In caso positivo, recarsi da un tecnico qualificato portando il cavo DMX e/o il dispositivo in questione.

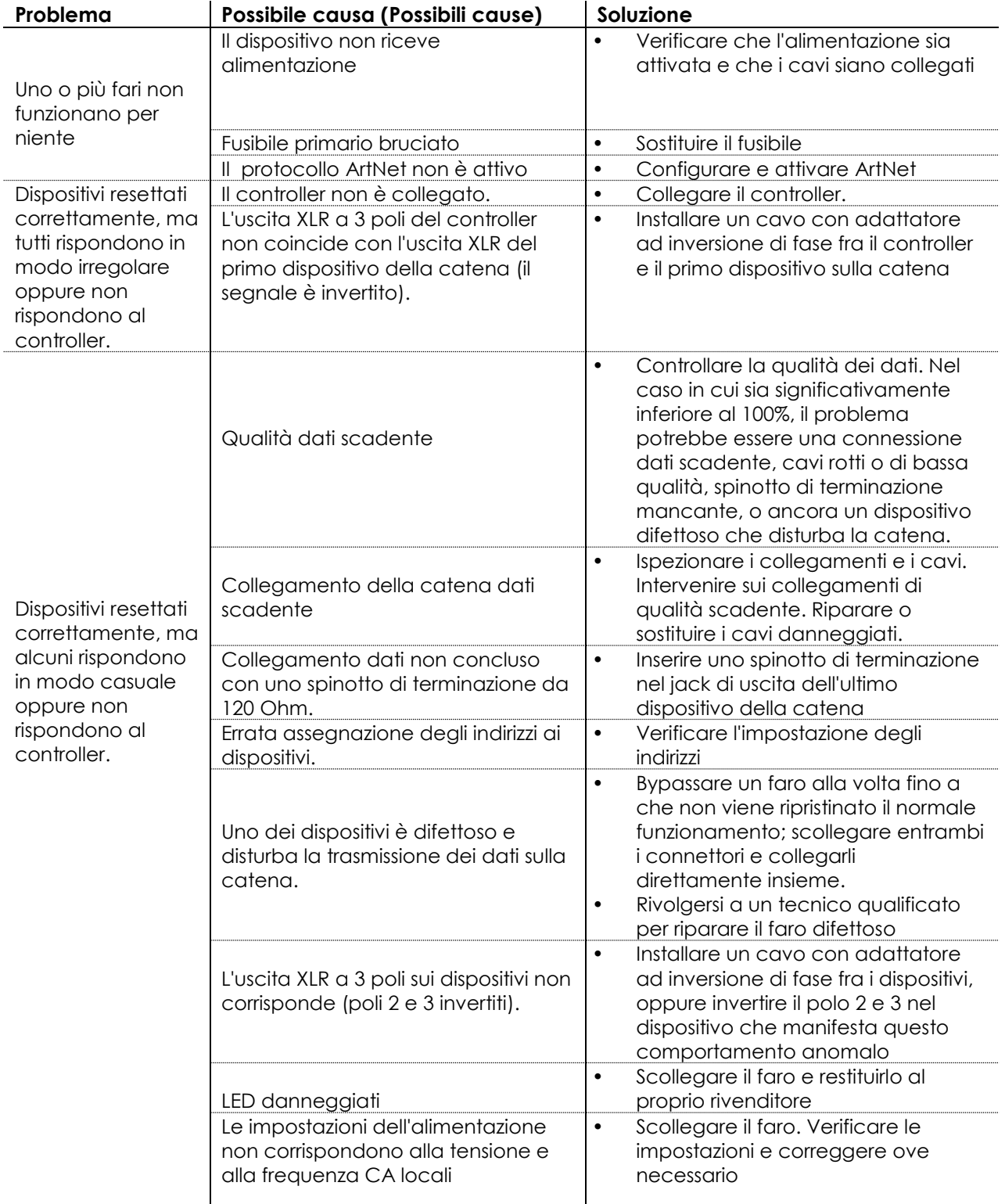

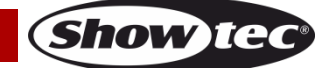

# <span id="page-19-0"></span>**Specifiche tecniche del prodotto**

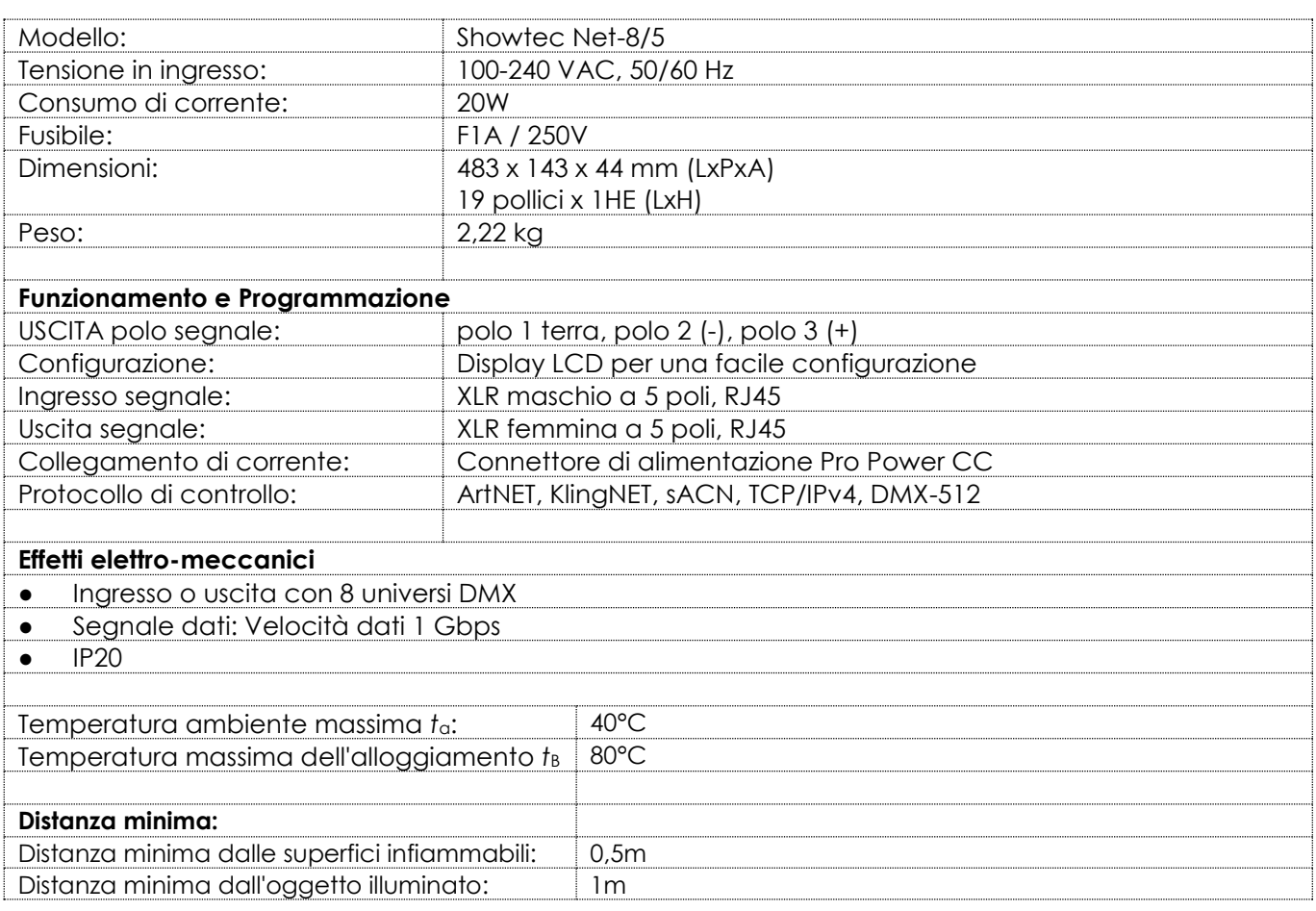

Il design e le specifiche tecniche del prodotto sono soggette a variazioni senza preavviso.

 $C \in$ 

Sito web: [www.Showtec.info](http://www.showtec.info/) Email: [service@highlite.nl](mailto:service@highlite.nl)

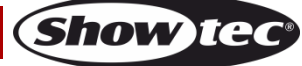

# <span id="page-20-0"></span>**Dimensioni**

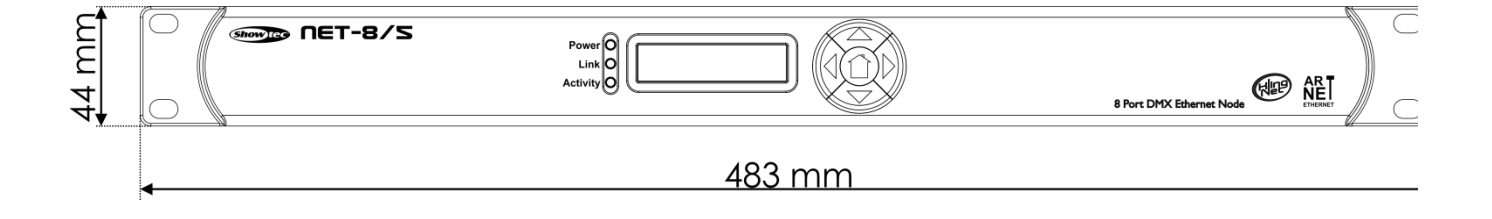

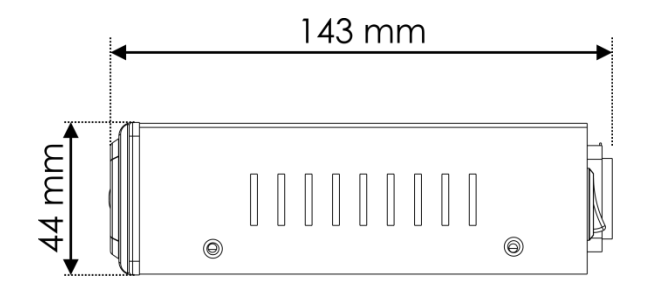

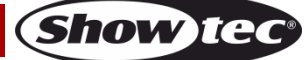

<span id="page-21-0"></span>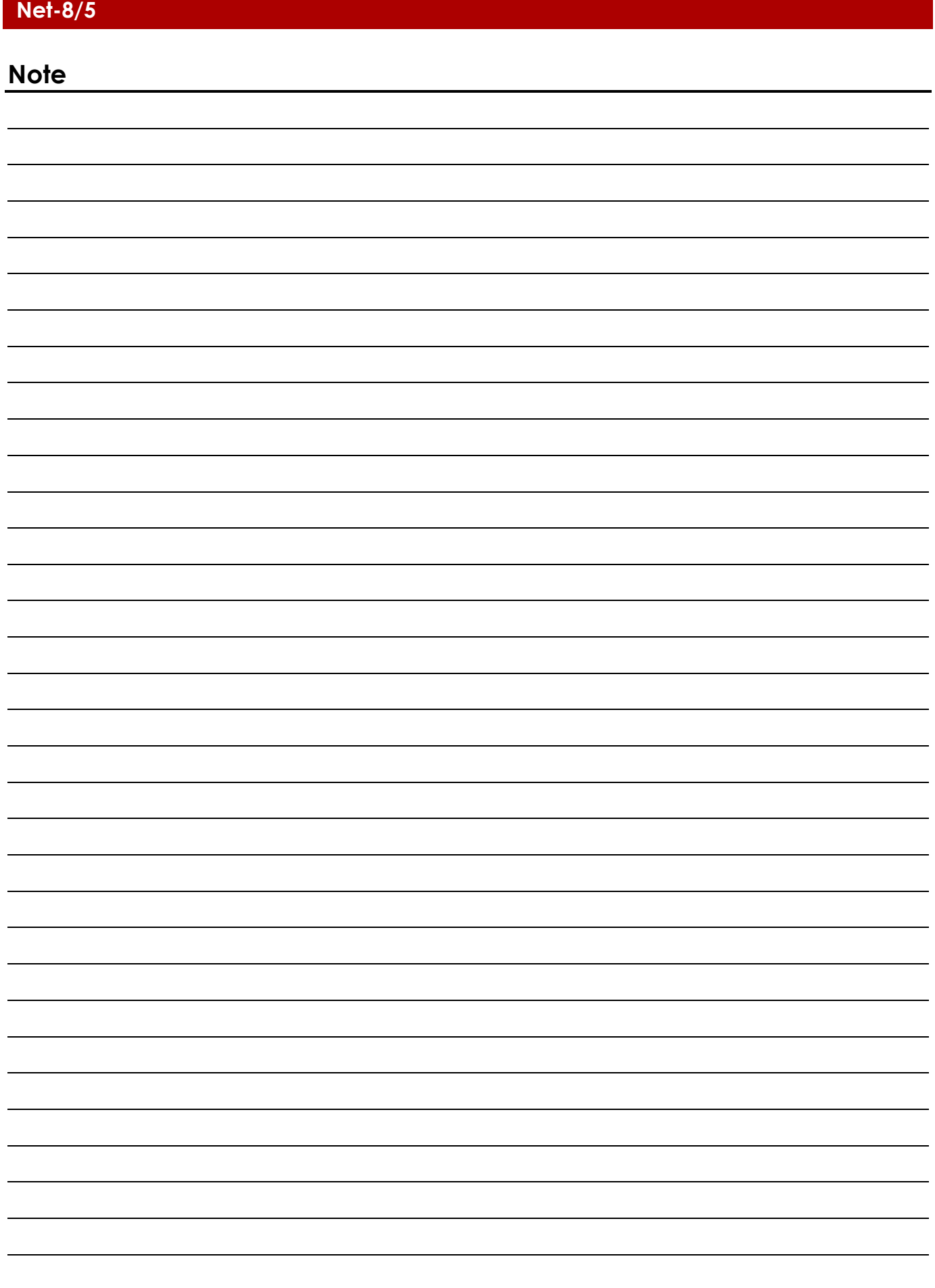

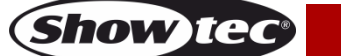

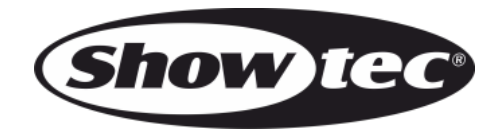

**©2016 Showtec**